# M310 (S5PV310) How To Compile And Write And Test LCD

<http://www.mangoboard.com/> Microsoft Corporation Registered User

## Document History

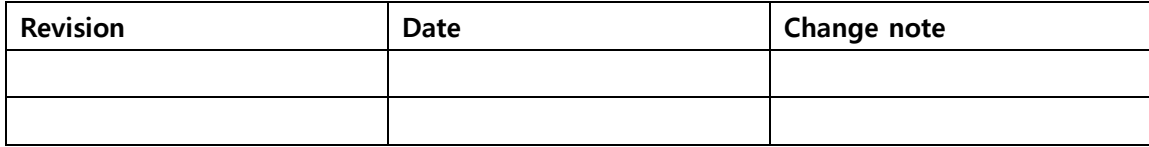

### 목차

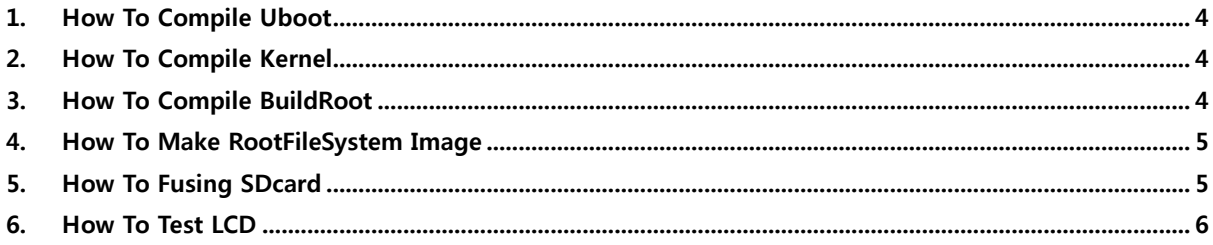

#### <span id="page-3-0"></span>1. How To Compile Uboot

./build\_uboot

#### <span id="page-3-1"></span>2. How To Compile Kernel

감압식 7인치 \$ ./build\_kernel defconfig mango310\_7inch\_800\_480\_mrvl8787\_defconfig \$ ./build\_kernel

정전식 10.1인치

\$ ./build\_kernel defconfig mango310\_10\_1\_1280\_800\_mrvl8787\_defconfig

\$ ./build\_kernel

#### <span id="page-3-2"></span>3. How To Compile BuildRoot

- \$ cp mango310\_defconfig .config
- \$ ./build\_rootfs.sh

You must install 'bzr' on your build machine

\$sudo apt-get install bzr

You must install 'hg' on your build machine

\$ sudo apt-get install hgsvn

src/udev-builtin-input\_id.c: In function 'test\_key': src/udev-builtin-input\_id.c:165: error: 'BTN\_TRIGGER\_HAPPY' undeclared (first use in this function) src/udev-builtin-input\_id.c:165: error: (Each undeclared identifier is reported only once 에러 발생 시

\$ cp udev-builtin-input\_id.c ./output/build/udev-182/src/udev-builtin-input\_id.c 후 다시 컴파일

#### <span id="page-4-0"></span>4. How To Make RootFileSystem Image

image폴더에서, \$ ./build\_root\_image.sh

#### <span id="page-4-1"></span>5. How To Fusing SDcard

\$ dmesg | tail

- [ 20.240841] init: tftpd-hpa main process (1317) terminated with status 1
- [ 20.240870] init: tftpd-hpa main process ended, respawning
- [ 21.110874] init: plymouth-stop pre-start process (1586) terminated with status 1
- [ 27.296004] eth0: no IPv6 routers present
- [ 812.689876] sd 6:0:0:0: [sdc] 15556608 512-byte logical blocks: (7.96 GB/7.41 GiB)
- [ 812.691370] sd 6:0:0:0: [sdc] No Caching mode page present
- [ 812.691374] sd 6:0:0:0: [sdc] Assuming drive cache: write through
- [ 812.696372] sd 6:0:0:0: [sdc] No Caching mode page present
- [ 812.696376] sd 6:0:0:0: [sdc] Assuming drive cache: write through
- [ 812.697513] **sdc**: sdc1 sdc2 sdc3 sdc4

\$ sudo ./m310 bl writer sdc 310

SD boot mode 2,6 on DEBUG, USB OTG, 전원(5V) 인가

Uboot command mode에서 # fdisk -c 0;fatformat mmc 0:1 ;fastboot

Host linux PC에서

cd image

u-boot Write # sudo ./fastboot flash bl2 bl1ah

# sudo ./fastboot flash bootloader u-boot.bin

# kernel Write \$ sudo ./fastboot flash kernel zImage

#filesystem

# sudo ./fastboot flash system rootfs.img

## Mango310 Bootargs Setting

```
# setenv bootcmd "movi read kernel 0 40008000;bootm 40008000"
# setenv bootargs 'root=/dev/mmcblk0p2 rw rootfstype=ext4 init=/sbin/init 
console=ttySAC1,115200 rootdelay=3'
# save
```
#### <span id="page-5-0"></span>6. How To Test LCD

```
# cat /proc/bus/input/devices
I: Bus=0013 Vendor=dead Product=beef Version=0101
N: Name="s5pc210_ts"
P: Phys=input(ts)
S: Sysfs=/devices/virtual/input/input2
U: Uniq=
H: Handlers=event2
B: PROP=0
B: EV = bB: KEY=400 0 0 0 0 0 0 0 0 0 0
B: ABS=1000003
```

```
# vi /etc/profile
export TSLIB_TSDEVICE=/dev/input/event2
export TSLIB_TSEVENTTYPE=INPUT
export TSLIB_CONFFILE=/etc/ts.conf
export TSLIB_CALIBFILE=/etc/pointercal
export QWS_MOUSE_PROTO="Tslib:/dev/input/event2 Auto"
export TSLIB_FBDEVICE=/dev/fb2
export LD_LIBRARY_PATH=$LD_LIBRARY_PATH:/lib
export TSLIB_CONSOLEDEVICE=none
```
Qt 데모 어플을 실행 시켜서, 터치 및 화면 제대로 동작되는지 확인합니다.

# /usr/share/qt/examples/touch/pinchzoom/pinchzoom -qws [ 147.319486] s3cfb s3cfb.0: [fb2] already in FB BLANK UNBLANK Could not read calibration: "/etc/pointercal"

Cannot open input device '/dev/tty0': No such file or directory